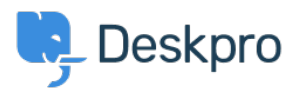

[Dasar Pengetahuan](https://support.deskpro.com/id/kb) > [Using Deskpro](https://support.deskpro.com/id/kb/using-deskpro) > [Admin](https://support.deskpro.com/id/kb/admin) > [Help Center](https://support.deskpro.com/id/kb/help-center) > [Adding a background image](https://support.deskpro.com/id/kb/articles/adding-a-background-image-to-the-help-center) [to the Help Center](https://support.deskpro.com/id/kb/articles/adding-a-background-image-to-the-help-center)

Adding a background image to the Help Center Chris Robinson - 2023-08-31 - [Comments \(0\)](#page--1-0) - [Help Center](https://support.deskpro.com/id/kb/help-center)

The easiest way to add a background image to your Help Center is in **Admin > Help Center > Help Center Design** and click **Edit Custom CSS** to change the CSS of the Help Center.

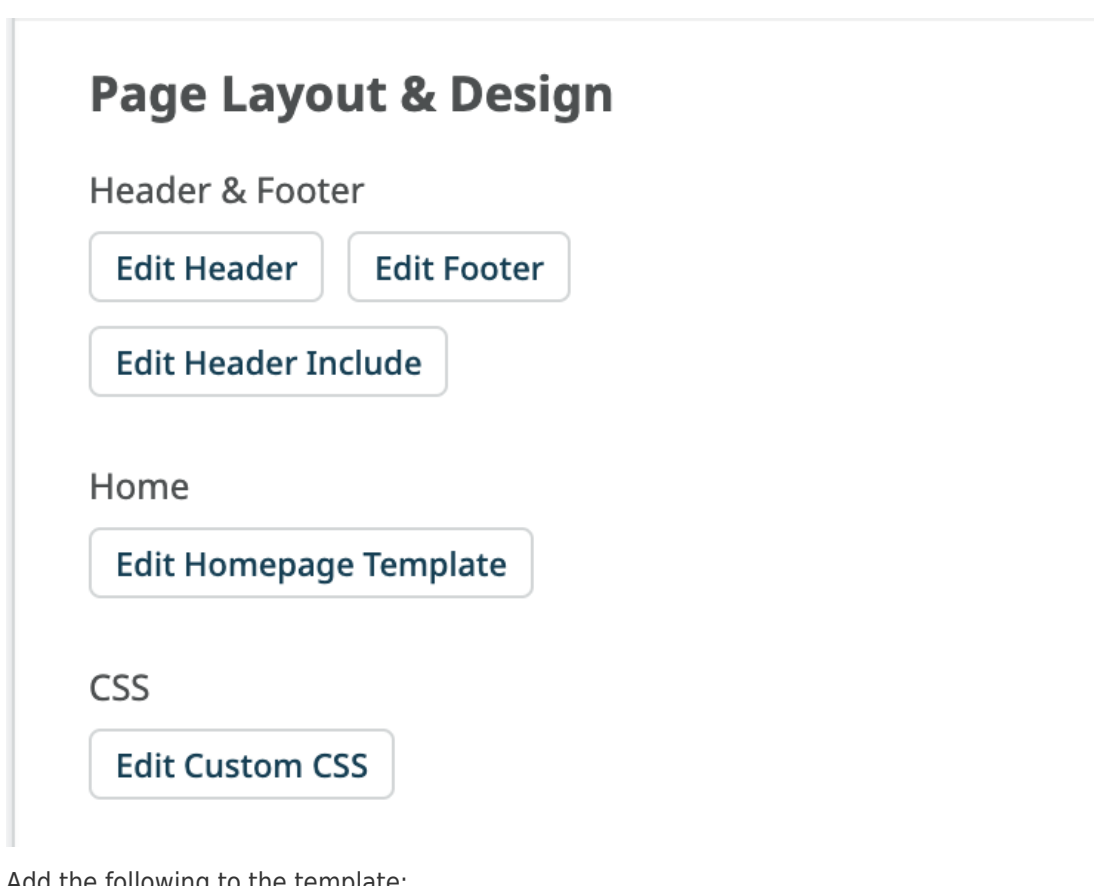

Add the following to the template:

```
.dp-po .dp-po-main {
background-image: url(your_url_here);
}
You can add you can add background-size: contain; or background-size:
cover; to adapt the size as needed
```
The URL needs to be a publicly accessible image. This will achieve a result like the below:

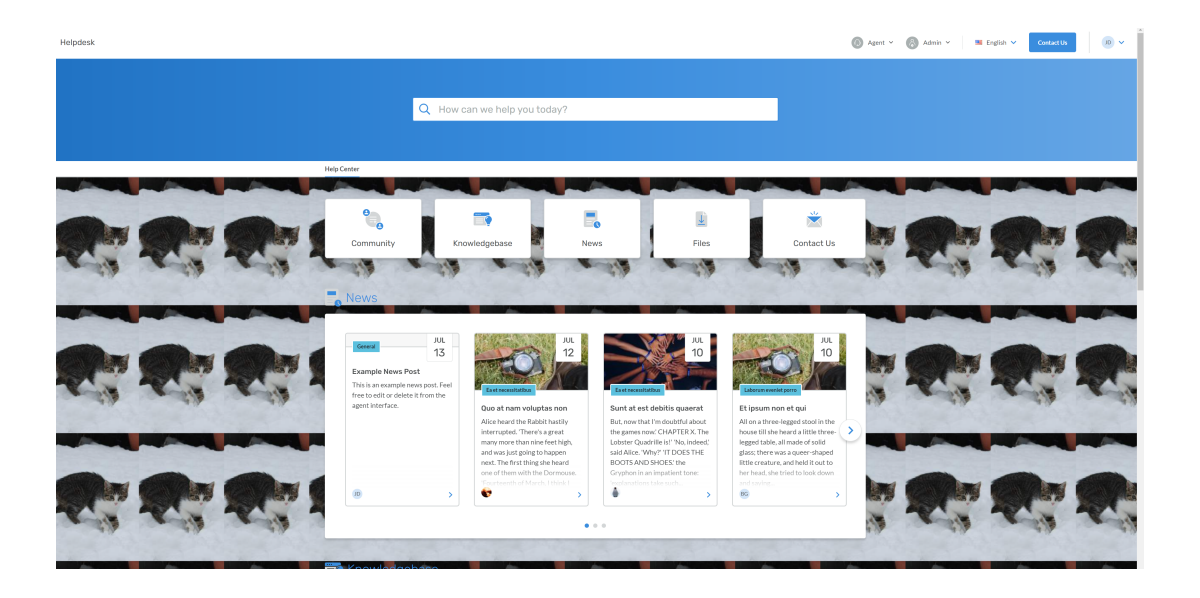